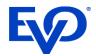

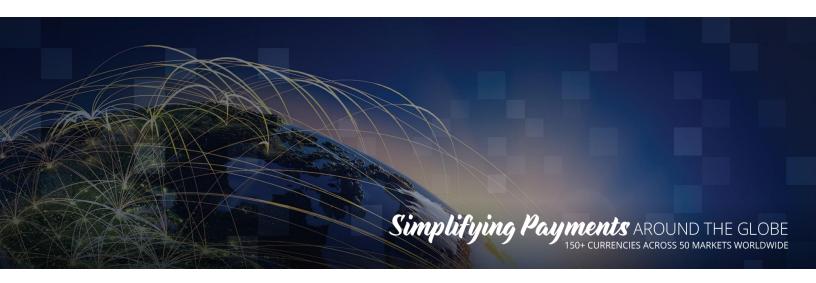

# DiamondCloud

API Integration Guide

Updated: 7/20/2022

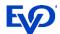

# Table of Contents

| DIAMONDCLOUD1                                                 | CONVERT CHECKS TO JSON 15                          |
|---------------------------------------------------------------|----------------------------------------------------|
| WHAT IS DIAMONDCLOUD? 2 ISV CONSIDERATIONS 2                  | Required Field Types                               |
| PROCESSING INDUSTRY TYPES 2  ANDROID PAYMENT TERMINAL TYPES 2 | POST                                               |
| DIFFERENCES BASED ON TERMINAL/APP 3  Sending Tip Amounts      | GET                                                |
| RETAIL INTEGRATION                                            | Remove/Cancel Check                                |
| Return – Credit                                               | JSON 22 TESTING ENDPOINT 23 PRODUCTION ENDPOINT 23 |
| HOSPITALITY INTEGRATION15                                     |                                                    |

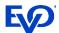

# What is DiamondCloud?

In short, the DiamondCloud provides a simple, easy, and painless integration to the latest certified Android payment terminals for ISV developers. The cloud offers POS applications to initiate transaction processing on the Android Payment Terminals with a simplified and hardware manufacturer agnostic RESTful API. The POS can trigger actions directly on the payment terminal via the cloud or upload bills to the cloud that will appear as selectable items on the Android Payment Terminal which creates the easiest Pay At Table processing experience on the market.

# **ISV** Considerations

To get started, consider the different integration options and tailor the integration to your solutions needs and target customers.

# **Processing Types**

• **Instant/Active** (*retail/counter pay*): In the Instant configuration your POS will send one transaction request to the cloud and this will immediately activate the Android payment to perform the transaction. For example, sending a \$5 Sale request will immediately prompt for card entry on the Android Payment Terminal.

#### When to use Instant processing

- Customer facing payment experiences such as payments at the counter and multilane checkouts. The Android payment terminal can optionally prompt for Cash back or Tip entry.
- Back office non-customer facing payment experiences can also be performed send a transaction request directly to the Android payment terminal and key a card or perform other transactions without a customer interaction.
- **Queued Bills** (*PayAtTable*): In the queued configuration, your POS may send several checks to the cloud and the Android payment terminal will display all the open checks for a location on the device screen so that the staff can select any of the open checks and perform the payment whenever the check needs to be closed directly on the Android payment device.

#### When to use Queued Bills Processing

Customer facing payment experiences away from the POS workstation where orders are entered. Table Service Restaurants, Salons, and Spas are all ideal for this type of interaction and payment experience.

## **Android Payment Terminal Types**

Once integrated, your solution will be able to offer merchants any of the below payment devices that suits their needs.

- Portable NEXGO N5, PAX A920, or PAX A77
- Countertop PAX A80, A35
- Multilane PAX Aries8

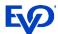

# Differences based on Terminal/App

## Sending Tip Amounts

- NEXGO when an ISV sends a sale command with a tip included, the tip amount will prompt on the device and can be changed on the NEXGO device at this prompt.
- PAX when an ISV sends a sale command with a tip included, the tip amount will <u>NOT</u> prompt on the device and <u>CANNOT</u> be changed on the PAX device.

## Sending Cashback Amounts

- NEXGO when an ISV sends a sale command with a cashback amount included, the cashback amount will prompt on the device and can be changed on the NEXGO device at this prompt.
- PAX when an ISV sends a sale command with a cashback included, the cashback amount will <u>NOT</u> prompt on the device and <u>CANNOT</u> be changed on the PAX device.

## Transaction Results Handling

After a transaction is performed by the Android payment terminal, the response is sent to the DiamondCloud. The DiamondCloud solution offers 2 ways of handling transaction results/responses getting back to the integration solution.

- **REST API** the POS can perform GET API calls to 'pull' the transaction status results. The POS would do this every 3-5 seconds until the transaction results are available.
- **Callback URL** the DiamondCloud service can write all the transaction responses for merchants to a callback URL (a webpage the integrator hosts that the DiamondCloud log's responses can be written to).

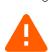

 NOTE: In order for an integration to match transaction responses to requests from many different POS endpoints and merchants, the cloud will add source request data to the responses sent to the Callback URL.

```
{ "IsvId": "8FB7B0CB2AE242B3BC8F5ED15DDEFAC0", "InvoiceId": "", "CloudTxnId": "85DNQ3XKZBK", "Device": "87654321000401_1", "Response": { "Normalized Response fields" } }
```

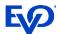

# Instant Integration

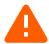

**Note**: Uploading a JSON of a check is not expected in the instant processing environment. The transactions will use a simple REST API URL string to trigger a transaction on the payment terminal immediately. Open checks will not be queued or contain line item detail.

# Request Formatting

| URL        | //Cloud URL             | /tomcat       | /command        | /{POS_ID}          | /{transaction}           |
|------------|-------------------------|---------------|-----------------|--------------------|--------------------------|
| What it is | The URL of the Cloud    | Web services  | Type of request | Assigned ID of the | Type of transaction      |
|            | environment being       | host – always | being sent.     | POS and Payment    | command being sent.      |
|            | called                  | tomcat        | /command        | Terminal pair- 16  | sale, return, void, etc. |
|            |                         |               |                 | digits             |                          |
| Example    | //qr.simpletabcloud.com | /tomcat       | /command        | /1234567890123456  | /sale                    |

# List of Transaction Request Commands

| Command      | Details                                                                                                    |  |
|--------------|----------------------------------------------------------------------------------------------------|--|
| sale         | Trigger a sale transaction to occur on the payment terminal. Send amount in the JSON and optionally include, tip amount, payment token, and cash back.                                    |  |
| void         | Trigger a void of a sale transaction on the payment terminal. Send the 32 character transaction id from the sale in the JSON data.                                                        |  |
| return       | Trigger a return transaction on the payment terminal. Send amount in the JSON and optionally include the payment token.                                                                   |  |
| batchClose   | Trigger a batch close to occur on the payment terminal.                                                                                                    |  |
| tip          | Trigger a tip adjustment for a previous sale transaction. Send original amount, the tip amount, and the 32 character transaction id from the sale in the JSON data.                       |  |
| auth         | Trigger an auth (pre-auth) transaction on the payment terminal. Send amount in the JSON and optionally include the payment token.                                                         |  |
| capture      | Trigger a capture (post-auth) transaction on the payment terminal. Send the amount and the 32 character transaction id from the auth in the JSON data and optionally include a tip amount |  |
| giftActivate | Trigger a gift card activation transaction on the payment terminal. Send the amount in the JSON data.                                                                                     |  |
| giftReload   | Trigger a gift card reload (add value) on the payment terminal. Send the amount in the JSON data.                                                                                         |  |
| giftRedeem   | Trigger a gift card redeem (sale/purchase) on the payment terminal. Send the amount in the JSON data.                                                                                     |  |
| giftBalance  | Trigger a gift card balance inquiry on the payment terminal. No added fields needed.                                                                                                    |  |
| ebtFood      | Trigger an EBT Food Stamp sale on the payment terminal. Send the amount in the JSON data.                                                                                                 |  |
| ebtCash      | Trigger an EBT Cash Benefit sale on the payment terminal. Send the amount in the JSON data.                                                                                               |  |
| ebtBalance   | Trigger an EBT balance inquiry on the payment terminal. No added fields needed.                                                                                                    |  |
| ebtReturn    | Trigger an EBT return on the payment terminal. Send the amount in the JSON data.                                                                                                    |  |
| test         | Trigger a test message to appear on the payment terminal.                                                                                                    |  |

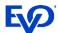

## Request Responses

Upon successful request submission, the Cloud will respond with an OK message plus an ID value. This plaintext ID value is the cloud ID which is a unique transaction identifier on the cloud for the request made.

#### Example:

11ABC22DEF3

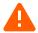

The POS should store this ID and use it to query the cloud for the transaction results. The instant Cloud ID is 11 characters, the queued Cloud ID is 32 characters.

## Request Transaction Status - Details

To retrieve the results of transaction requests sent to the payment terminal, the POS will send the command details api call.

The POS can parse, store and use this info later:

Print customer receipts.

"cvdResult" : "",

"tvr" : "08008000", "tsi" : "E800",

"aid" : "A000000025010801",

- Perform transactions like adjustments and void transactions using the original cloud transaction id value.
- Store the 'paymentToken' for use later on the customer's account online and subscriptions.

```
GET /command/{POS-ID}/details/{Cloud Transaction ID}
```

```
Response:
"merchantId" : "123456789012",
"merchantName" : "Cloud Pizza",
"transactionStatus" : "",
"transactionType" : "AUTH",
"maskedCard" : "411111xxxxxx4321"
"cardBrand" : "Visa",
"entryMethod" : "Chip"
"dateTime" : "2021-11-24T15:22:33.756",
"batchNumber" : "0123",
"transactionId": "95f1959dd7c040e8ba0afe59d6fb725d",
"approvalCode" : "A12345",
"requestAmount": "15.00",
"approvedAmount": "15.00",
"partialApproval" : "false",
"tip" : "0.00",
"cashback" : "0.00",
"tax" : "",
"surchargeFee" : "0.00",
"ebtCashBalance" : "0.00",
"ebtFoodBalance" : "0.00",
"giftCardBalance" : "",
"avsResult" : "",
```

If the 'transactionStatus' returns a value of 'pending', the payment terminal has not completed processing the customers card transaction. The POS should repeat the command Details request every 3-5 seconds until a completion is returned or the transaction is cancelled.

**Note**: if Payment Tokens are being supported, be aware the token is a 72 character value.

"paymentToken": "95f1959d-d7c0-40e8-ba0a-fe59d6fb725d1759d7af-306c-43cb-823b-b4391adb54f9"

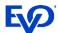

| Request Field                | Description                           | Values                                                        | Field Type                         |
|------------------------------|---------------------------------------|---------------------------------------------------------------|------------------------------------|
| CLOUD URL                    | DiamondCloud URL                      | URL                                                           | Static URL                         |
| POS ID                       | EVO assigned number                   | Specific to each ISV,                                         | 16 Char ASCII                      |
| _                            | indicating the POS Merchant           | Merchant and Lane                                             |                                    |
|                              | & Lane integration.                   |                                                               |                                    |
| id                           | Cloud ID returned after push          | Variable                                                      | 11-32 Char ASCII                   |
|                              | function is performed.                |                                                               |                                    |
| Response Field               | Description                           | Values                                                        | Field Type                         |
| merchantId                   | Merchants processing ID               | Varied by merchant                                            | Up to 16 digits                    |
| merchantName                 | Merchant Name                         | Varied by merchant                                            | Variable ASCII                     |
| transactionStatus            | Transaction response status           | APPROVED or<br>DECLINED                                       | Variable ASCII                     |
| transactionType              | Transaction type performed            | AUTH, CAPTURE,<br>RETURN, VOID                                | Variable alphanumeric              |
| maskedCard                   | Masked card PAN with last 4 digits    | X's followed by last 4 of card.                               | Variable alphanumeric              |
| cardBrand                    | Card brand used in the transaction    | Visa, MasterCard,<br>AmericanExpress,<br>Discover, Debit, EBT | Variable alphanumeric              |
| entryMethod                  | Card account entry method             | Keyed, swipe, chip, contactless                               | Variable alphanumeric              |
| dateTime                     | Date and Time of transaction (UTC)    | YYYY-MM-<br>DDTHH:MM:SS.SSS                                   | YYYY-MM-DDTHH:MM:SS.SSS            |
| batchNumber                  | Current batch number                  | 4 digit value                                                 | Numeric                            |
| transactionId                | Transaction ID generated              | 32 character value                                            | 32 alphanumeric char               |
|                              | during authorization                  |                                                               |                                    |
| approvalCode                 | Transaction approval code from issuer | Variable                                                      | Variable alphanumeric              |
| requestAmount                | Amount requested for payment.         | 00.01 - 999999.99                                             | Variable numeric w/decimal         |
| approvedAmount               | Amount approved                       | 00.01 - 999999.99                                             | Variable numeric w/decimal         |
| partialApproval              | Indicator of partial approval         | true or false                                                 | Alphanumeric                       |
| tip                          | Tip amount added by cardholder        | 00.01 - 999999.99                                             | Variable numeric w/decimal         |
| cashback                     | Cashback amount added by cardholder   | 00.01 - 999999.99                                             | Variable numeric w/decimal         |
| tax                          | Tax amount processed                  | 00.01 - 999999.99                                             | Variable numeric w/decimal         |
| surchargeFee                 | Surcharge fee processed               | 00.01 - 999999.99                                             | Variable numeric w/decimal         |
| ebtCashBalance               | EBT cash benefit balance              | 00.01 - 999999.99                                             | Variable numeric w/decimal         |
| ebtFoodBalance               | EBT food stamp balance                | 00.01 - 999999.99                                             | Variable numeric w/decimal         |
| giftCardBalance              | Gift card remaining balance           | 00.01 - 999999.99                                             | Variable numeric w/decimal         |
| avsResult                    | AVS result value if entered           | Result code and text                                          | Variable alphanumeric              |
| cvdResult                    | CVD/CVV result value if               | Result code and text                                          | Variable alphanumeric              |
|                              | entered                               |                                                               |                                    |
| aid                          | Chip card Application AID             | Card application                                              | Variable alphanumeric              |
| tvr                          | Chip card TVR                         | TVR value                                                     | 10 digit numeric                   |
| tsi                          | Chip card TSI                         | TSI value                                                     | 4 digit numeric                    |
| CardholderVerificationMethod | Not in use - RFU                      | Not in use                                                    | NULL                               |
| paymentToken                 | Card account payment token            | Token value                                                   | 72 character variable alphanumeric |

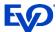

## Transaction Examples

## Sale - Credit/Debit

To trigger a Credit or Debit sale on a payment terminal, the POS should send a sale request with an amount. The DiamondCloud will return a transaction invoice id, the POS will need to store this ID and use it for status updates and reconciliation.

#### **POST**

```
POST [https://{Cloud URL}/tomcat/command/{POS ID}/sale] HTTP/1.1
Accept: application/json
Host: [https://{Cloud URL}/]
Content-Type: application/json
 "amount": "1.00",
 "panDatatoken": ""
 "tip_amount": "",
 "cash back": ""
```

If payment tokens are being stored and used, place the token in the panDatatoken field to process the sale using a payment token instead of requiring card entry.

#### Response

```
HTTP/1.1 200 OK
Date: Mon, 27 Jul 2020 21:10:53 GMT
Server: Apache/2.4.18 (Ubuntu)
Status: 200 OK
Content-Length: 0
Keep-Alive: timeout=5, max=100
Content-Type: application/json
cloudID
```

## Reverse/Void - Credit

To trigger a Credit reversal on a payment terminal, the POS should send a void request with the transaction ID from the original sale. The DiamondCloud will return an OK response and trigger the payment terminal to perform a reversal.

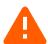

Note: The reversal must be sent to the payment terminal used for the original sale transaction. If that cannot be done, the POS must send a refund request.

#### **POST**

```
POST [https://{Cloud URL}/tomcat/command/{POS ID}/void] HTTP/1.1
Accept: application/json
Host: [https://{Cloud URL}/]
Content-Type: application/json
  "transaction id": "[cloud ID]"
```

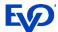

#### Response

```
HTTP/1.1 200 OK
Date: Mon, 27 Jul 2020 21:10:53 GMT
Server: Apache/2.4.18 (Ubuntu)
Status: 200 OK
Content-Length: 0
Keep-Alive: timeout=5, max=100
Content-Type: application/json cloudID
```

#### Return - Credit

To trigger a Credit Return on a payment terminal, the POS should send a return request with the amount.

#### **POST**

```
POST [https://{Cloud URL}/tomcat/command/{POS_ID}/return] HTTP/1.1

Accept: application/json

Host: [https://{Cloud URL}/]
{
    "amount": "1.00",
    "panDatatoken": ""
}

If payment tokens are being stored and used, place the token in the panDatatoken field to process the return using a payment token instead of requiring card entry.
```

#### Response

```
HTTP/1.1 200 OK
Date: Mon, 27 Jul 2020 21:10:53 GMT
Server: Apache/2.4.18 (Ubuntu)
Status: 200 OK
Content-Length: 0
Keep-Alive: timeout=5, max=100
Content-Type: application/json
cloudID
```

## BatchClose - Close Payment Terminal Batch

To trigger a batch close on a payment terminal, the POS should send a batchClose request to the DiamondCloud API. This will trigger the Android payment terminal to send a batch close request to the processing system and print a batch report.

#### **POST**

```
POST [https://{Cloud URL}/tomcat/command/{POS_ID}/batchClose] HTTP/1.1 Accept: application/x-www-form-urlencoded Host: [https://{Cloud URL}/]
```

#### Response

```
HTTP/1.1 200 OK
Date: Mon, 27 Jul 2020 21:10:53 GMT
Server: Apache/2.4.18 (Ubuntu)
Status: 200 OK
Content-Length: 0
Keep-Alive: timeout=5, max=100
Content-Type: application/json
cloudID
```

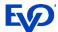

## Optional Transaction Types

#### **Tip Adjust - Credit**

To trigger a Tip Adjust on a payment terminal, the POS should send a tip request with transaction id, and the amount.

```
POST
      POST [https://{Cloud URL}/tomcat/command/{POS ID}/tip] HTTP/1.1
      Accept: application/x-www-form-urlencoded
      Host: [https://{Cloud URL}/]
        "tip amount": "1.00",
        "amount": "10.00",
        "transaction id": "[cloud ID]"
Response
      HTTP/1.1 200 OK
      Date: Mon, 27 Jul 2020 21:10:53 GMT
      Server: Apache/2.4.18 (Ubuntu)
      Status: 200 OK
      Content-Length: 0
      Keep-Alive: timeout=5, max=100
      Content-Type: application/json
      cloudID
```

#### Auth - Credit

To trigger a Credit Auth on a payment terminal, the POS should send an auth request with an amount. The DiamondCloud will return a transaction invoice id, the POS will need to store this ID and use it for the capture request.

```
POST
```

```
POST [https://{Cloud URL}/tomcat/command/{POS ID}/auth] HTTP/1.1
Accept: application/json
Host: [https://{Cloud URL}/]
  "amount": "1.00",
  "panDatatoken": ""
```

Response

```
HTTP/1.1 200 OK
Date: Mon, 27 Jul 2020 21:10:53 GMT
Server: Apache/2.4.18 (Ubuntu)
Status: 200 OK
Content-Length: 0
Keep-Alive: timeout=5, max=100
Content-Type: application/json
cloudID
```

If payment tokens are being stored and used, place the token in the panDatatoken field to process the auth using a payment token instead of requiring card entry.

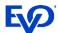

#### Capture - Credit

To trigger a Credit Capture on a payment terminal, the POS should send a capture request with transaction invoice id, and the amount.

```
POST
      POST [https://{Cloud URL}/tomcat/command/{POS ID}/capture] HTTP/1.1
      Accept: application/json
      Host: [https://{Cloud URL}/]
        "amount": "1.00",
        "transaction_id": "[cloud ID]",
        "tip amount": ""
Response
      HTTP/1.1 200 OK
      Date: Mon, 27 Jul 2020 21:10:53 GMT
      Server: Apache/2.4.18 (Ubuntu)
      Status: 200 OK
      Content-Length: 0
      Keep-Alive: timeout=5, max=100
      Content-Type: application/json
      cloudID
```

#### **Gift Card Activation**

To trigger a Gift Card activation on a payment terminal, the POS should send a giftActivate request with the amount.

```
POST [https://{Cloud URL}/tomcat/command/{POS_ID}/giftActivate] HTTP/1.1
Accept: application/json
Host: [https://{Cloud URL}/]
{
    "amount": "1.00"
}

Response
HTTP/1.1 200 OK
Date: Mon, 27 Jul 2020 21:10:53 GMT
Server: Apache/2.4.18 (Ubuntu)
Status: 200 OK
Content-Length: 0
Keep-Alive: timeout=5, max=100
Content-Type: application/json
cloudID
```

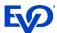

#### **Gift Card Reload**

To trigger a Gift Card reload on a payment terminal, the POS should send a giftReload request with the amount.

```
POST [https://{Cloud URL}/tomcat/command/{POS_ID}/giftReload] HTTP/1.1
Accept: application/json
Host: [https://{Cloud URL}/]
{
    "amount": "1.00"
}

Response

HTTP/1.1 200 OK
Date: Mon, 27 Jul 2020 21:10:53 GMT
Server: Apache/2.4.18 (Ubuntu)
Status: 200 OK
Content-Length: 0
Keep-Alive: timeout=5, max=100
Content-Type: application/json
cloudID
```

#### **Gift Card Redemption**

To trigger a Gift Card redemption (sale) on a payment terminal, the POS should send a giftRedeem request with the amount.

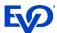

#### **Gift Card Balance Inquiry**

To trigger a Gift Card Balance Inquiry on a payment terminal, the POS should send a giftBalance request.

```
POST [https://{Cloud URL}/tomcat/command/{POS_ID}/giftBalance] HTTP/1.1
Accept: application/x-www-form-urlencoded
Host: [https://{Cloud URL}/]

Response

HTTP/1.1 200 OK
Date: Mon, 27 Jul 2020 21:10:53 GMT
Server: Apache/2.4.18 (Ubuntu)
Status: 200 OK
Content-Length: 0
Keep-Alive: timeout=5, max=100
Content-Type: application/json
cloudID
```

#### **EBT Food Stamp & Cash Benefit Sale**

To trigger an EBT Food Stamp Sale or Cash Benefit Sale on a payment terminal, the POS should send ebtFood or ebtCash request with the amount.

```
POST
    POST [https://{Cloud URL}/tomcat/command/{POS_ID}/ebtFood] HTTP/1.1
    Accept: application/json
    Host: [https://{Cloud URL}/]
    {
        "amount": "1.00"
    }

Response
    HTTP/1.1 200 OK
    Date: Mon, 27 Jul 2020 21:10:53 GMT
    Server: Apache/2.4.18 (Ubuntu)
    Status: 200 OK
    Content-Length: 0
    Keep-Alive: timeout=5, max=100
    Content-Type: application/json
    cloudID
```

### **EBT Balance Inquiry**

To trigger an EBT Balance Inquiry on a payment terminal, the POS should send an ebtBalance request.

```
POST [https://{Cloud URL}/tomcat/command/{POS_ID}/ebtBalance] HTTP/1.1
Accept: application/x-www-form-urlencoded
Host: [https://{Cloud URL}/]
```

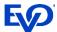

#### Response

```
HTTP/1.1 200 OK
Date: Mon, 27 Jul 2020 21:10:53 GMT
Server: Apache/2.4.18 (Ubuntu)
Status: 200 OK
Content-Length: 0
Keep-Alive: timeout=5, max=100
Content-Type: application/json
cloudID
```

#### **EBT Food Stamp Return**

To trigger an EBT Food Stamp Return on a payment terminal, the POS should send an ebtReturn request with the amount.

```
POST
```

```
POST [https://{Cloud URL}/tomcat/command/{POS_ID}/ebtReturn] HTTP/1.1
Accept: application/json
Host: [https://{Cloud URL}/]
{
    "amount": "1.00"
}
```

#### Response

```
HTTP/1.1 200 OK
Date: Mon, 27 Jul 2020 21:10:53 GMT
Server: Apache/2.4.18 (Ubuntu)
Status: 200 OK
Content-Length: 0
Keep-Alive: timeout=5, max=100
Content-Type: application/json cloudID
```

#### **Pairing/Connection Test**

To test the connection to the payment terminal, the POS can send a test transaction to the payment terminal. The Payment terminal will display 'Connect Test Successful' to confirm functionality.

```
POST
```

```
POST [https://{Cloud URL}/tomcat/command/{POS_ID}/test] HTTP/1.1
Accept: application/json
Host: [https://{Cloud URL}/]
{}

Response

HTTP/1.1 200 OK
Date: Mon, 27 Jul 2020 21:10:53 GMT
Server: Apache/2.4.18 (Ubuntu)
Status: 200 OK
Content-Length: 0
Keep-Alive: timeout=5, max=100
Content-Type: text/plain
cloud ID
```

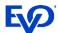

# Partially Approved Transaction Handling

Many Retail and Restaurant merchant category codes are required to accept partially approved transactions. A partially approved transaction will be indicated by the transaction response details in the "partialApproval" field. When this occurs the user at the terminal can opt to continue the transaction and pay the balance with another card. When the remaining balance is paid, the cloud will return the second transaction results using the same Cloud ID. This overwrites the first response where the partialApproval occurred.

- Integrations using the Callback URL for responses will see 2 responses with the same cloud ID returned.
- Integrations using the API to query the Cloud, will see the first response and should continue to query the same Cloud ID for the second transaction to complete.
  - Note if the user/customer opts to reverse the partially approved transaction or pay using another method that does not happen on the payment terminal (ie Cash), the Integration should mark the transaction completed and cease performing a query on the API.

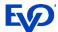

# Queued Bills Integration

# Convert Checks to JSON

The first step for the POS developer is to convert and provide a receipt, check, or bill in the JSON format. For anyone unfamiliar with JSON, there are free online developer resources where data in XML, HTML, or even CSV can be converted into JSON (see an example in this document).

Every POS system is different, but our machine learning development method will perform all the integration mapping of the receipt fields.

## Required Field Types

Minimally a receipt must have a check number (can also be called order number, ticket number, or receipt number) that is unique to the bill or order as well as a merchant identifier (EVO Merchant number), a subtotal and a tax amount.

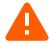

**Note**: When designing the point of sale integration, keep in mind that once the check is paid and closed be sure to include a simple way for the server staff to confirm the payment was completed.

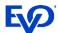

## POST Check to Cloud

Integrate your POS to POST the JSON formatted checks to the DiamondCloud server and receive the id and a payment URL in the response.

Note: the JSON of the check or bill must have the EVO assigned merchant MID.

#### **POST**

```
POST [https://qr.simpletabcloud.com/tomcat/command/{POS_ID}/push] HTTP/1.1
      Accept: application/json
      Content-Length: xxx
      Content-Type: application/json
      Host: [CLOUD URL]
      { [JSON OF CHECK] }
Response
      HTTP/1.1 200 OK
      Date: Mon, 27 Jul 2020 21:10:53 GMT
      Server: Apache/2.4.18 (Ubuntu)
      Status: 200 OK
      Content-Length: 32
      Keep-Alive: timeout=5, max=100
      Connection: Keep-Alive
      Content-Type: application/json
          "status": "success",
          "code": "",
          "message": "",
          "timestamp": "2022-01-13 12:04:10",
          "data": {
              "qr": "https://qr.simpletabqr.com/dashboard/#/nfc?tag=XXXXXXXX;3450",
              "id": "[cloud id]"
```

| Request Field  | Description                                                                     | Values                | Field Type    |
|----------------|---------------------------------------------------------------------------------|-----------------------|---------------|
| CLOUD URL      | DiamondCloud URL                                                                | URL                   | Static URL    |
| POS_ID         | EVO assigned number indicating the POS                                          | Specific to each ISV, | 16 Char ASCII |
|                | Merchant & Lane integration.                                                    | Merchant and Lane     |               |
| Response Field | Description                                                                     | Values                | Field Type    |
| id             | Cloud ID returned after push function is performed.                             | Variable              | 32 Char ASCII |
| qr             | URL value for the POS system to provide to the cardholder as a link or QR code. | Web URL               | ASCII         |

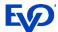

## GFT Status of Checks

After receiving presenting the check QR code to the cardholder, the POS will need to send a GET pull from DiamondCloud server to confirm payment status. The POS would need to automatically perform the GET pull of open checks every 15-20 seconds until the check is Paid or Cancelled.

#### **GFT**

```
GET [https://qr.simpletabcloud.com/tomcat/command/{POS_ID}/pull/{Cloud_id}] HTTP/1.1 Accept: application/x-www-form-urlencoded Host: [CLOUD URL]
```

## Response

```
HTTP/1.1 200 OK
       Date: Mon, 27 Jul 2020 21:10:53 GMT
       Server: Apache/2.4.18 (Ubuntu)
       Status: 200 OK
       Content-Length: 4
      Keep-Alive: timeout=5, max=100
       Connection: Keep-Alive
      Content-Type: application/json
{ "merchantId": "87654321000401",
 "merchantName": "PAX Terminal Merchant",
 "transactionStatus": "APPROVED",
 "transactionType": "AUTH",
 "maskedCard": "372848XXXXX3000",
 "cardBrand": "AmericanExpress",
 "entryMethod": "",
 "dateTime": "2021-12-28T13:54:28.137",
 "batchNumber": "0210",
 "transactionId": "99db05f411304bcc850aa8913d9ceb01",
 "approvalCode": "016827",
 "requestAmount": "4.71"
 "approvedAmount": "4.71",
 "partialApproval": "false",
 "tip": "0.00",
 "cashback": "0.00",
 "tax": "",
 "surchargeFee": "0.00",
 "ebtCashBalance": "0.00",
 "ebtFoodBalance": "0.00",
 "giftCardBalance": "",
 "avsResult": "",
 "cvdResult": "",
 "aid": "A000000025010801",
 "tvr": "0000008000",
 "tsi": "null",
 "paymentToken": "99db05f4-1130-4bcc-850a-a8913d9ceb018ef4c58c-e102-430d-b0be-371686ff9d95" }
```

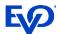

| Request Field                | Description                                                            | Values                                                        | Field Type                         |
|------------------------------|------------------------------------------------------------------------|---------------------------------------------------------------|------------------------------------|
| CLOUD URL                    | DiamondCloud URL                                                       | URL                                                           | Static URL                         |
| POS_ID                       | EVO assigned number indicating the POS Merchant &                      | Specific to each ISV,<br>Merchant and Lane                    | 16 Char ASCII                      |
| id                           | Lane integration.  Cloud ID returned after push function is performed. | Variable                                                      | 11 Char ASCII                      |
| Response Field               | Description                                                            | Values                                                        | Field Type                         |
| merchantId                   | Merchants processing ID                                                | Varied by merchant                                            | Up to 16 digits                    |
| merchantName                 | Merchant Name                                                          | Varied by merchant                                            | Variable ASCII                     |
| transactionStatus            | Transaction response status                                            | APPROVED or DECLINED                                          | Variable ASCII                     |
| transactionType              | Transaction type performed                                             | AUTH, CAPTURE,<br>RETURN, VOID                                | Variable alphanumeric              |
| maskedCard                   | Masked card PAN with last 4 digits                                     | X's followed by last 4 of card.                               | Variable alphanumeric              |
| cardBrand                    | Card brand used in the transaction                                     | Visa, MasterCard,<br>AmericanExpress,<br>Discover, Debit, EBT | Variable alphanumeric              |
| entryMethod                  | Card account entry method                                              | Keyed, swipe, chip, contactless                               | Variable alphanumeric              |
| dateTime                     | Date and Time of transaction (UTC)                                     | YYYY-MM-<br>DDTHH:MM:SS.SSS                                   | YYYY-MM-<br>DDTHH:MM:SS.SSS        |
| batchNumber                  | Current batch number                                                   | 4 digit value                                                 | Numeric                            |
| transactionId                | Transaction ID generated during authorization                          | 32 character value                                            | 32 alphanumeric char               |
| approvalCode                 | Transaction approval code from issuer                                  | Variable                                                      | Variable alphanumeric              |
| requestAmount                | Amount requested for payment.                                          | 00.01 - 999999.99                                             | Variable numeric w/decimal         |
| approvedAmount               | Amount approved                                                        | 00.01 - 999999.99                                             | Variable numeric w/decimal         |
| partialApproval              | Indicator of partial approval                                          | true or false                                                 | Alphanumeric                       |
| tip                          | Tip amount added by cardholder                                         | 00.01 - 999999.99                                             | Variable numeric w/decimal         |
| cashback                     | Cashback amount added by cardholder                                    | 00.01 - 999999.99                                             | Variable numeric w/decimal         |
| tax                          | Tax amount processed                                                   | 00.01 - 999999.99                                             | Variable numeric w/decimal         |
| surchargeFee                 | Surcharge fee processed                                                | 00.01 - 999999.99                                             | Variable numeric w/decimal         |
| ebtCashBalance               | EBT cash benefit balance                                               | 00.01 - 999999.99                                             | Variable numeric w/decimal         |
| ebtFoodBalance               | EBT food stamp balance                                                 | 00.01 - 999999.99                                             | Variable numeric w/decimal         |
| giftCardBalance              | Gift card remaining balance                                            | 00.01 - 999999.99                                             | Variable numeric w/decimal         |
| avsResult                    | AVS result value if entered                                            | Result code and text                                          | Variable alphanumeric              |
| cvdResult                    | CVD/CVV result value if entered                                        | Result code and text                                          | Variable alphanumeric              |
| aid                          | Chip card Application AID                                              | Card application                                              | Variable alphanumeric              |
| tvr                          | Chip card TVR                                                          | TVR value                                                     | 10 digit numeric                   |
| tsi                          | Chip card TSI                                                          | TSI value                                                     | 4 digit numeric                    |
| CardholderVerificationMethod | Not in use - RFU                                                       | Not in use                                                    | NULL                               |
| paymentToken                 | Card account payment token                                             | Token value                                                   | 72 character variable alphanumeric |

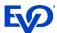

# Partially Approved Transaction Handling

Many Retail and Restaurant merchant category codes are required to accept partially approved transactions. A partially approved transaction will be indicated by the transaction response details in the "partialApproval" field. When this occurs the user at the terminal can opt to continue the transaction and pay the balance with another card. When the remaining balance is paid, the cloud will return the second transaction results using the same Cloud ID. This overwrites the first response where the partialApproval occurred.

- Integrations using the Callback URL for responses will see 2 responses with the same cloud ID returned.
- Integrations using the API to query the Cloud, will see the first response and should continue to query the same Cloud ID for the second transaction to complete.
  - Note if the user/customer opts to reverse the partially approved transaction or pay using another method that does not happen on the payment terminal (ie Cash), the Integration should mark the transaction completed and cease performing a query on the API.

## Other REST API Calls

When working with checks in the cloud, a POS will likely need to either remove and cancel checks or reverse a check for one reason or another.

### Remove/Cancel Check

If a check is paid through another method or is no longer valid, the POS should send a remove. The response will be a success/fail. After performing a remove the check will return a snap:cancelled upon performing a /pull status.

#### **PUT**

```
PUT [https://qr.simpletabcloud.com/tomcat/command/{POS_ID}/remove/{Cloud_id}] HTTP/1.1 Accept: application/x-www-form-urlencoded Host: [CLOUD URL]
```

#### Response

```
HTTP/1.1 200 OK
Date: Mon, 27 Jul 2020 21:10:53 GMT
Server: Apache/2.4.18 (Ubuntu)
Status: 200 OK
Content-Length: 0
Keep-Alive: timeout=5, max=100
Connection: Keep-Alive
```

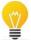

**Best practice** - After getting the 200 OK response, perform a GET status to verify that the check is cancelled

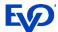

# Search for Unpaid Checks

A POS can query the cloud to confirm which checks are open for a particular device. This requires sending the searchbyunpaid request. This request uses the A360 ID of the location (without a lane id or POS ID) to return all the locations open checks.

#### **PUT**

```
PUT [https://qr.simpletabcloud.com/tomcat/searchbyunpaid/{A360 ID}] HTTP/1.1 Accept: application/x-www-form-urlencoded Host: [CLOUD URL]
```

## Response

```
HTTP/1.1 200 OK
Date: Mon, 27 Jul 2020 21:10:53 GMT
Server: Apache/2.4.18 (Ubuntu)
Status: 200 OK
Content-Length: 4
Keep-Alive: timeout=5, max=100
Connection: Keep-Alive
Content-Type: application/json
{
    "[cloud ID]":[
        "[cloud ID]|{Check#}",
        "[cloud ID]|{Check#}"
]
}
```

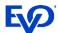

# **Error Handling**

Transactions errors can occur, typical authorization declines will fit the same general format and data provided with successful transactions. This is because a decline occurs at the issuing bank and EVO and the DiamondCloud store a complete record of the transaction attempt. The challenge is when the transaction fails at an earlier step in the process.

Here are some examples of these errors. Always review the transactionStatus field value to determine what the issue may be.

## Transaction is Pending Processing

"transactionStatus": "ERROR:Transaction is not found"

Action: Wait for customer and payment terminal to complete transaction.

## Transaction Failed Offline

(ie Timeout on Payment Terminal - NEXGO)

"transactionStatus": "-504 Transaction Failed"

Action: Make sure the customer is ready to present payment and resend the transaction.

#### Transaction Failed Online

(ie Processing at EVO - NEXGO)

"transactionStatus": "-507 Transaction Failed"

Action: Payment Terminal or Card type is not configured on EVO for this merchant account, contact EVO Support desk.

# Transaction Cancelled At Terminal

(ie User canceled transaction - NEXGO)

"transactionStatus": "-501 Transaction Failed",

Action: Confirm cancellation reason, resend the transaction.

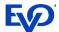

# Example - Check Converted from XML to JSON

| Sample Printed Check                          |                              |  |
|-----------------------------------------------|------------------------------|--|
| Date: 2/7/2020                                | Time: 7:00 pm                |  |
| Check: 1469                                   | Server: 2006                 |  |
| Seat 1<br>Sandwich<br>Soda<br>Seat 2<br>Salad | \$5.99<br>\$2.49<br>\$4.99   |  |
| Subtotal:<br>Tax:<br>Total:                   | \$13.47<br>\$1.08<br>\$14.55 |  |

```
XML Data
<?xml version="1.0" encoding="UTF-8" ?>
 <localtime>2020-02-
07T21:07:00.000</localtime>
 <receipt id>1469</receipt id>
 <sale_type/>
 <taxes>
   <name>Tax</name>
   <value>1.08</value>
 </taxes>
 <staff>
   <id>2006</id>
   <has_original_id>true
 </staff>
 oducts>
   <seat>1</seat>
   <quantity>1</quantity>
   <discounts/>
   <price>5.99</price>
   <name>Sandwich
   <modifiers/>
 </products>
 cproducts>
   <seat>1</seat>
   <quantity>1</quantity>
   <discounts/>
   <price>2.49</price>
   <name>Soda</name>
   <modifiers/>
 </products>
 cproducts>
   <seat>2</seat>
   <quantity>1</quantity>
   <discounts/>
   <price>4.99</price>
   <name>Salad</name>
   <modifiers/>
 </products>
 <consumer_id>11-1</consumer_id>
 <payment methods/>
 <shop id>1535509869033384</shop id>
 <total>14.55</total>
 <is_void>false</is_void>
 <discounts/>
 <subtotal>13.47</subtotal>
```

```
JSON Data
"root": {
   "localtime": "2020-02-07T21:07:00.000",
   "receipt id": "1469",
   "sale_type": "",
   "taxes": {
       "name": "Tax",
       "value": "1.08"
   "staff": {
    "id": "2006",
       "has_original_id": "true"
   "products": [
          "seat": "1",
          "quantity": "1",
          "discounts": "",
          "price": "5.99",
          "name": "Sandwich",
          "modifiers": ""
          "seat": "1",
"quantity": "1",
          "discounts": "",
          "price": "2.49",
          "name": "Soda",
"modifiers": ""
          "seat": "2",
          "quantity": "1",
          "discounts": "",
          "price": "4.99", "name": "Salad",
          "modifiers": ""
   "consumer_id": "11-1",
   "payment methods": "",
   "shop_id": "1535509869033384",
"total": "14.55",
   "is void": "false",
   "discounts": "",
   "subtotal": "13.47"
```

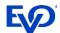

# **Testing Endpoint**

https://qr-cert.simpletabcloud.com/tomcat

Log in and use the test utility:

User: simpletabcloud Pass: 963687

https://qr-cert.simpletabcloud.com/tomcat/web/#/home/command-test

**Production Endpoint** 

https://qr.simpletabcloud.com/tomcat